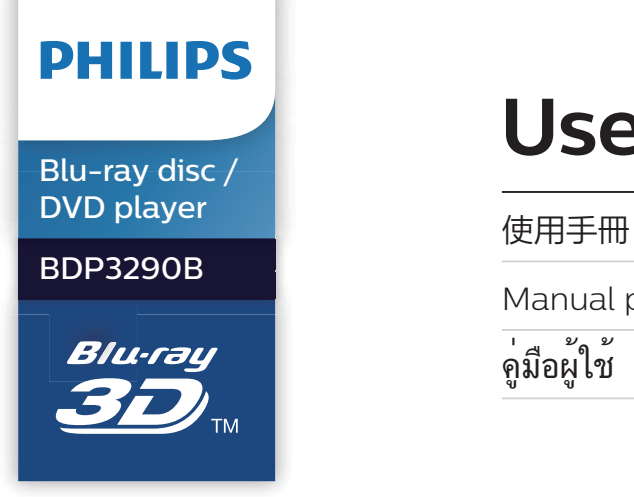

# **User manual**

Manual pengguna

คู่มือผู้ใช้

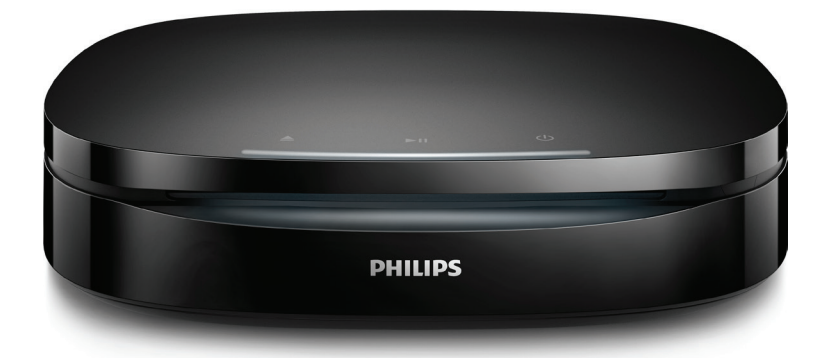

www.philips.com/support Register your product and get support at

## **Bahasa Melayu**

## **Notis keselamatan penting**

Baca dan fahami semua arahan sebelum anda menggunakan cakera Blu-ray / pemain DVD ini. Jika kerosakan terjadi disebabkan oleh kegagalan mematuhi arahan, jaminan tidak dikenakan.

### **Keselamatan**

### Risiko kejutan elektrik atau kebakaran!

- **•** Sebelum anda membuat atau menukar sebarang sambungan, pastikan semua peranti telah ditanggalkan daripada alur keluar kuasa.
- **•** Jangan sekali-kali dedahkan produk dan aksesori kepada hujan atau air. Jangan sekali-kali letakkan bekas cecair, seperti pasu, hampir dengan produk. Jika cecair tertumpah pada atau ke dalam produk, putuskan sambungan dengan alur keluar kuasa dengan serta merta. Hubungi Penjagaan Pelanggan Philips agar produk diperiksa sebelum digunakan.
- **•** Jangan sekali-kali letakkan produk dan aksesori berhampiran nyalaan terbuka atau sumber haba lain, termasuk cahaya matahari langsung.
- **•** Jangan sekali-kali masukkan objek ke dalam slot pengalihudaraan atau bukaan lain pada teater rumah.
- **•** Apabila plag sesalurkuasa atau pengganding perkakas digunakan sebagai peranti putus sambungan,

peranti putus sambungan tersebut akan tetap sedia beroperasi.

- **•** Bateri (pek bateri atau bateri yang dipasang) tidak boleh didedahkan kepada haba yang melampau seperti cahaya matahari, api atau sebagainya.
- **•** Putuskan sambungan produk daripada alur keluar kuasa jika berlaku ribut petir.
- **•** Apabila anda memutuskan sambungan kord kuasa, sentiasa tarik palamnya, dan bukan kabelnya.

#### Risiko litar pintas atau kebakaran!

- **•** Untuk pengenalan dan pengadaran bekalan, lihat plat jenis di bahagian belakang atau bawah produk.
- **•** Sebelum anda menyambungkan produk ke alur keluar kuasa, pastikan bahawa voltan kuasa sepadan dengan nilai yang dicetak di belakang atau bahagian bawah produk tersebut. Jangan sekali-kali sambungkan produk ke alur keluar kuasa jika voltannya berbeza.

#### Risiko kecederaan atau kerosakan terhadap produk!

- **•** Untuk lekapan dinding, produk ini mesti dipasang dengan kukuh pada dinding mengikut arahan pemasangan. Gunakan pendakap lekapan dinding yang dibekalkan sahaja (jika tersedia). Lekapan dinding yang tidak sempurna boleh menyebabkan kemalangan, kecederaan atau kerosakan. Jika anda mempunyai sebarang soalan, hubungi Layanan Pelanggan di negara anda.
- **•** Sinaran laser boleh nampak dan tak nampak apabila dibuka. Elakkan pendedahan kepada pancaran.
- **•** Jangan sentuh kanta optik cakera di dalam petak cakera.
- **•** Jangan sekali-kali letakkan produk atau sebarang objek pada kord kuasa atau kelengkapan elektrik yang lain.
- **•** Jika produk diangkut dalam suhu di bawah 5°C, buka bungkusan produk dan tunggu sehingga suhunya sepadan dengan suhu bilik sebelum menyambungkannya dengan alur keluar kuasa.

#### Risiko pemanasan melampau!

**•** Jangan pasang produk dalam ruangan terkurung. Sentiasa tinggalkan ruang sekurangkurangnya 4 inci di sekeliling produk untuk pengalihudaraan. Pastikan langsir atau objek lain tidak menutup slot pengalihudaraan pada produk.

### Risiko pencemaran!

- **•** Jangan campurkan bateri (lama dan baru atau karbon dan alkali, dll.).
- **•** Bahaya letupan jika bateri tidak diganti dengan yang betul. Ganti hanya dengan jenis yang sama atau setara.
- **•** Keluarkan bateri jika telah kehabisan atau jika alat kawalan jauh tidak akan digunakan buat tempoh masa yang lama.
- **•** Bateri mengandungi bahan kimia, jadi ia hendaklah dilupuskan dengan betul.

#### Risiko tertelan bateri!

**•** Produk/alat kawalan jauh mungkin mengandungi bateri jenis syiling/ butang, yang boleh ditelan. Jauhkan bateri daripada jangkauan kanak-kanak pada setiap masa! Jika tertelan, bateri ini boleh mengakibatkan kecederaan serius atau kematian. Kelecuran dalaman yang teruk boleh berlaku dalam masa dua jam selepas tertelan bateri ni.

- **•** Jika anda mengesyaki bahawa bateri telah tertelan atau termasuk ke dalam mana-mana bahagian badan, dapatkan rawatan perubatan dengan segera.
- **•** Apabila anda menukar bateri, pastikan semua bateri baru dan lama jauh dari jangkauan kanakkanak. Pastikan petak bateri telah ditutup dengan kemas selepas anda mengganti bateri.
- **•** Jika petak bateri tidak dapat ditutup dengan kemas, berhenti menggunakan produk ini. Jauhkan ia dari jangkauan kanak-kanak dan hubungi pengeluar.

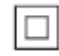

Ini adalah perkakas CLASS II dengan penebatan berganda, dan tiada perlindungan pembumian dibekalkan.

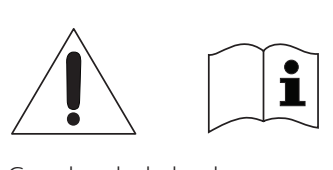

Gunakan bekalan kuasa yang tersenarai dalam manual pengguna sahaja.

### **Amaran kesihatan bagi 3D**

**•** Jika anda atau keluarga anda mempunyai sejarah mengalami epilepsi atau sawan fotosensitif, jumpalah doktor sebelum mendedahkan diri anda kepada sumber cahaya berkelip, jujukan imej deras atau tontonan 3D.

- **•** Untuk mengelakkan ketidakselesaan seperti pening, sakit kepala atau disorientasi, kami mengesyorkan agar anda tidak menonton 3D dalam tempoh masa yang panjang. Jika anda mengalami sebarang ketidakselesaan, hentikan menonton 3D dan jangan dengan serta merta melakukan perkara yang mungkin berbahaya (seperti memandu kereta) sehingga gejala telah hilang. Jika gejala berterusan, jangan teruskan menonton 3D tanpa merujuk kepada doktor terlebih dahulu.
- **•** Ibu bapa hendaklah mengawasi anak mereka ketika menonton 3D dan memastikan mereka tidak mengalami ketidakselesaan seperti yang disebutkan di atas. Menonton 3D tidak disyorkan bagi kanakkanak di bawah umur 6 tahun kerana sistem penglihatan mereka masih belum lagi berkembang dengan sempurna.

### **Jagaan produk anda**

- **•** Jangan letakkan sebarang objek selain daripada cakera ke dalam petak cakera.
- **•** Jangan masukkan cakera yang meleding atau merekah ke dalam petak cakera.
- **•** Keluarkan cakera daripada petak cakera jika anda tidak menggunakan produk untuk tempoh masa yang lama.
- **•** Hanya gunakan kain mikrogentian untuk membersihkan produk.

### **Jagaan alam sekitar**

#### Pembuangan barang lama anda

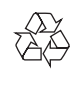

Produk anda direka bentuk dan dikilangkan dengan menggunakan bahan dan komponen yang berkualiti tinggi, yang boleh dikitar semula dan digunakan semula.

Jangan buang produk dengan sisa rumah biasa di akhir hayatnya, sebaliknya bawanya ke pusat pungutan rasmi atau kitar semula. Dengan melakukan ini, anda membantu memelihara alam sekitar.

### **Hak cipta**

**DESE PRODUK IN DESPECT CONTROLLER**<br>Produk ini mengandungi teknologi Be responsible **Respect copyrights** 

perlindungan hak cipta yang dilindungi oleh paten A.S. dan hak harta intelek lain Rovi Corporation. Kejuruteraan undur dan penyahhimpunan adalah dilarang.

Produk ini termasuk teknologi proprietari dengan kebenaran daripada Verance Corporation dan dilindungi oleh Paten AS 7,369,677 dan paten seluruh dunia lain yang telah dikeluarkan dan yang belum selesai, di samping perlindungan hak cipta dan rahsia dagangan bagi aspek tertentu teknologi tersebut. Cinavia adalah tanda dagangan Verance Corporation. Hak Cipta 2004-2013 Verance Corporation. Semua hak terpelihara bagi Verance. Kejuruteraan balikan atau pembukaan pemasangan adalah dilarang.

### Notis Cinavia

Produk ini menggunakan teknologi Cinavia untuk mengehadkan penggunaan salinan tanpa izin beberapa filem dan video serta trek bunyinya yang diterbitkan secara dagangan. Apabila penggunaan salinan yang dilarang dikesan, mesej akan dipaparkan dan main semula atau penyalinan akan terganggu. Maklumat lanjut mengenai teknologi Cinavia ada disediakan oleh Pusat Maklumat Pengguna Cinavia Dalam Talian di http://www.cinavia.com. Untuk memohon maklumat tambahan mengenai Cinavia melalui pos, hantarkan poskad berserta alamat pos anda ke: Cinavia Consumer Information Center, P.O. Box 86851, San Diego, CA, 92138, USA.

### **Perisian sumber terbuka**

Philips Electronics Hong Kong dengan ini menawarkan untuk menghantar, apabila diminta, salinan kod sumber lengkap yang sepadan bagi pakej perisian sumber terbuka berhak cipta yang digunakan dalam produk ini yang baginya penghantaran seumpama ini diminta oleh lesen yang berkaitan. Tawaran ini sah sehingga tiga tahun selepas pembelian produk kepada sesiapa yang menerima maklumat ini. Untuk mendapatkan kod sumber, sila hantarkan permintaan anda dalam bahasa Inggeris dengan jenis produk kepada open.source@philips.com. Jika anda tidak mahu menggunakan e-mel atau jika anda tidak menerima pengesahan penerimaan dalam masa 2 minggu selepas menulis ke alamat e-mel ini, sila hantarkan surat dalam bahasa Inggeris kepada "Open Source Team, Philips Intellectual Property

& Standards, P.O. Box 220, 5600 AE Eindhoven, The Netherlands". Jika anda tidak menerima pengesahan penerimaan surat anda pada masa yang sepatutnya, sila hantar e-mel ke alamat e-mel di atas. Teks bagi lesen dan perakuan bagi perisian sumber terbuka yang digunakan dalam produk ini ada disertakan dalam manual pengguna bercetak.

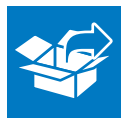

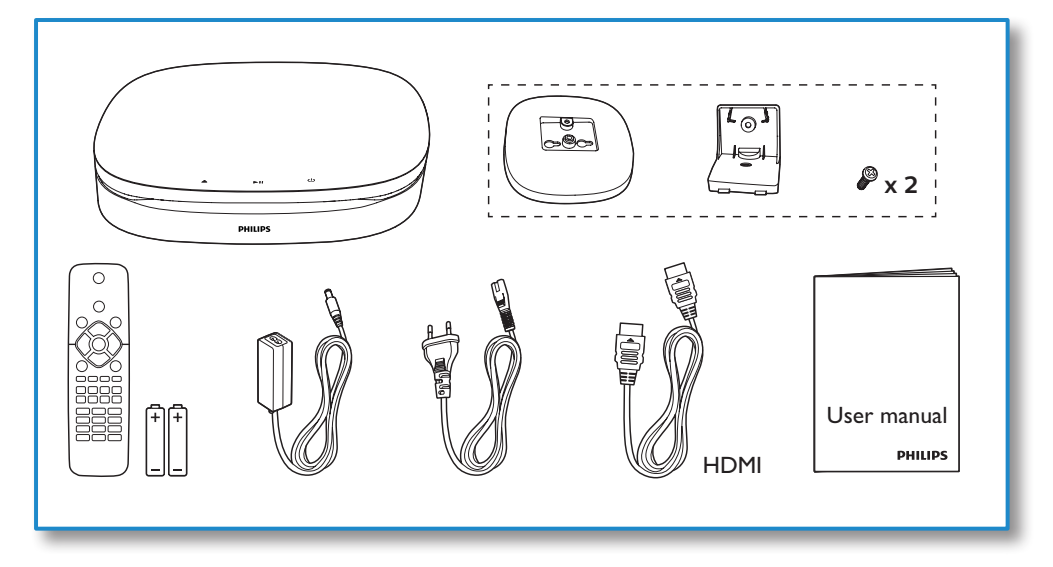

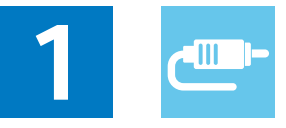

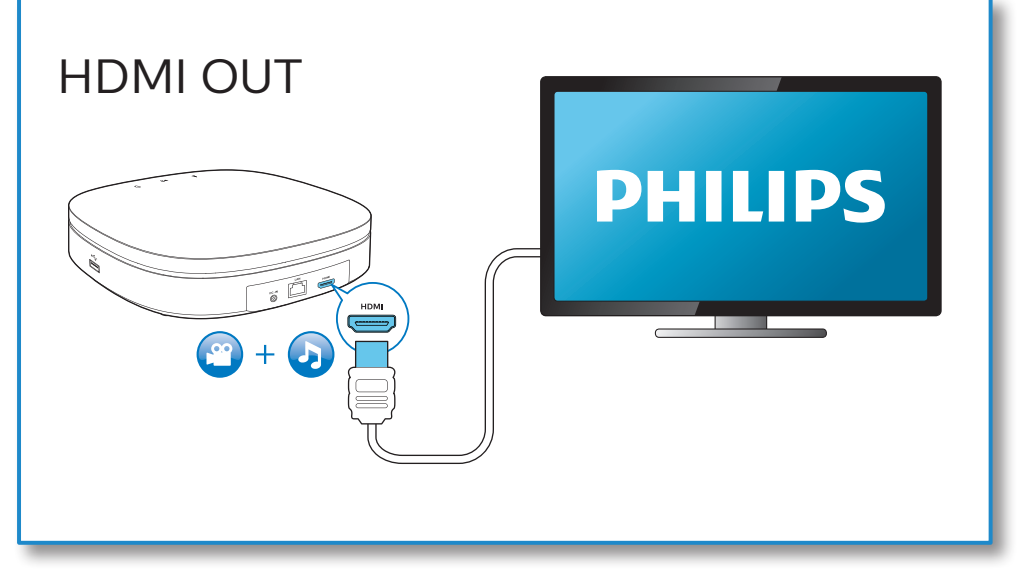

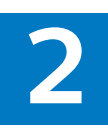

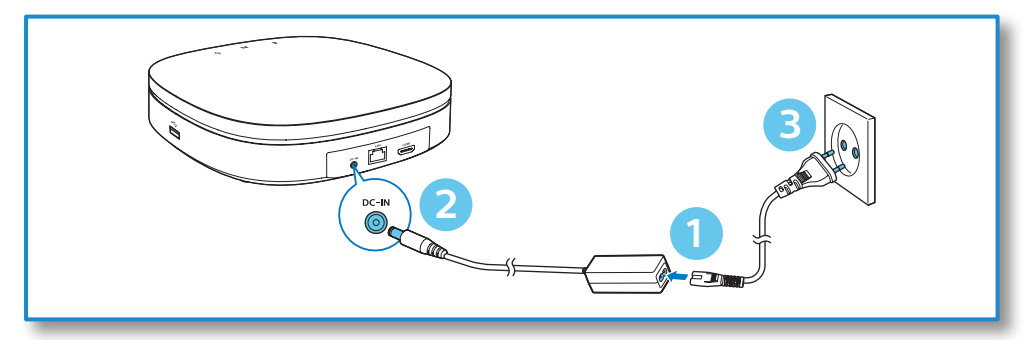

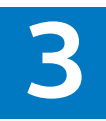

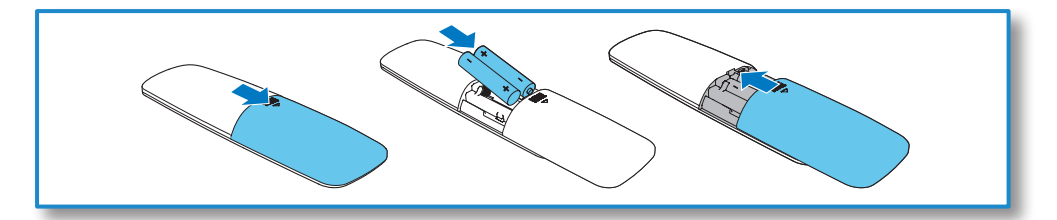

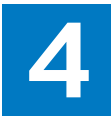

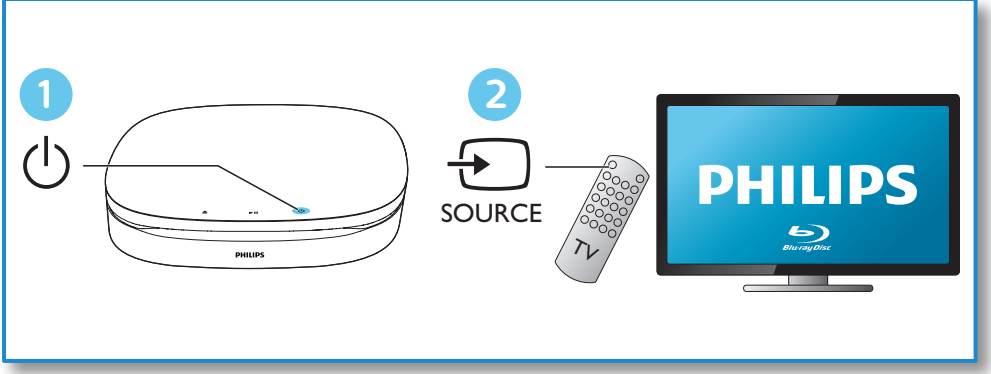

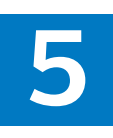

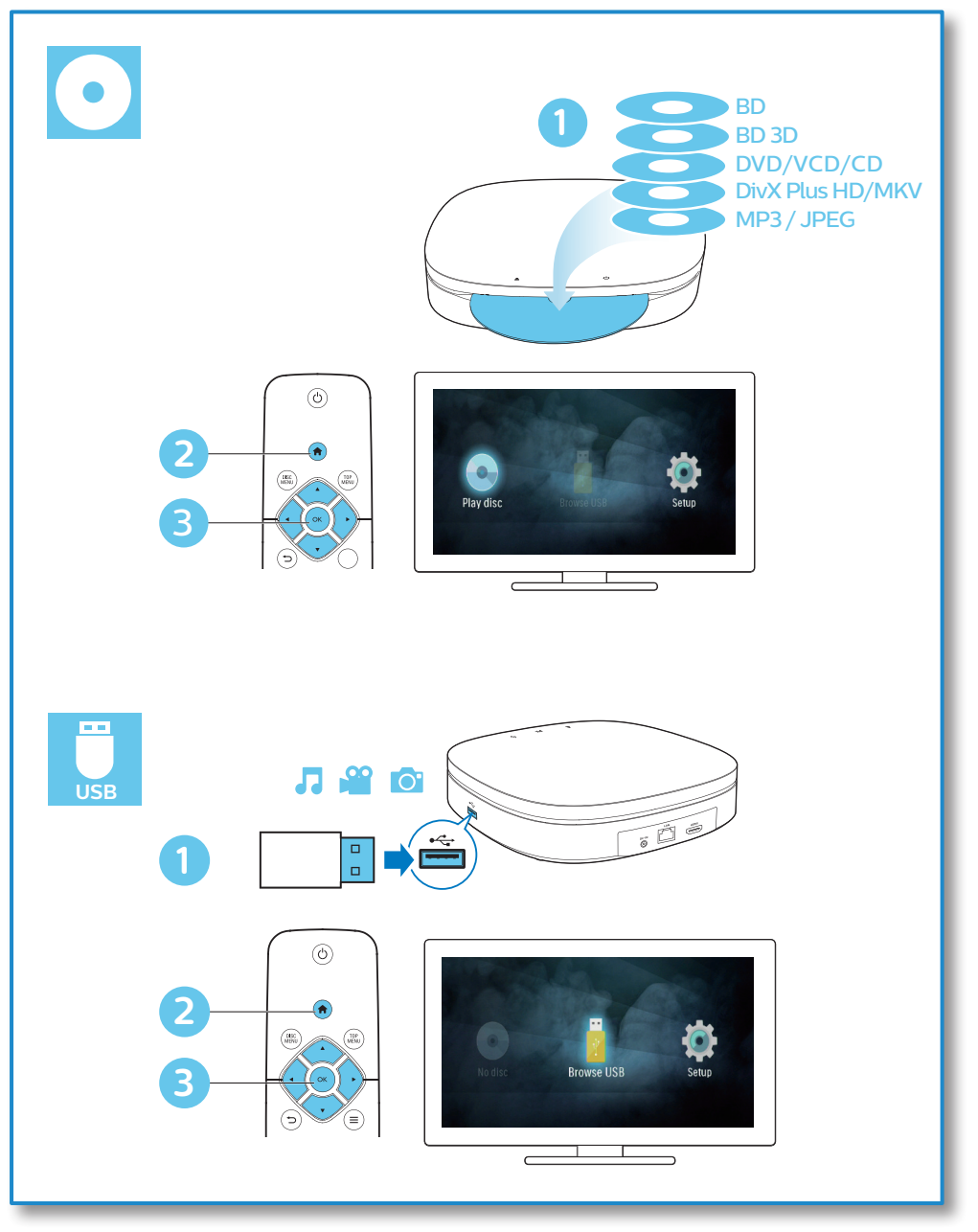

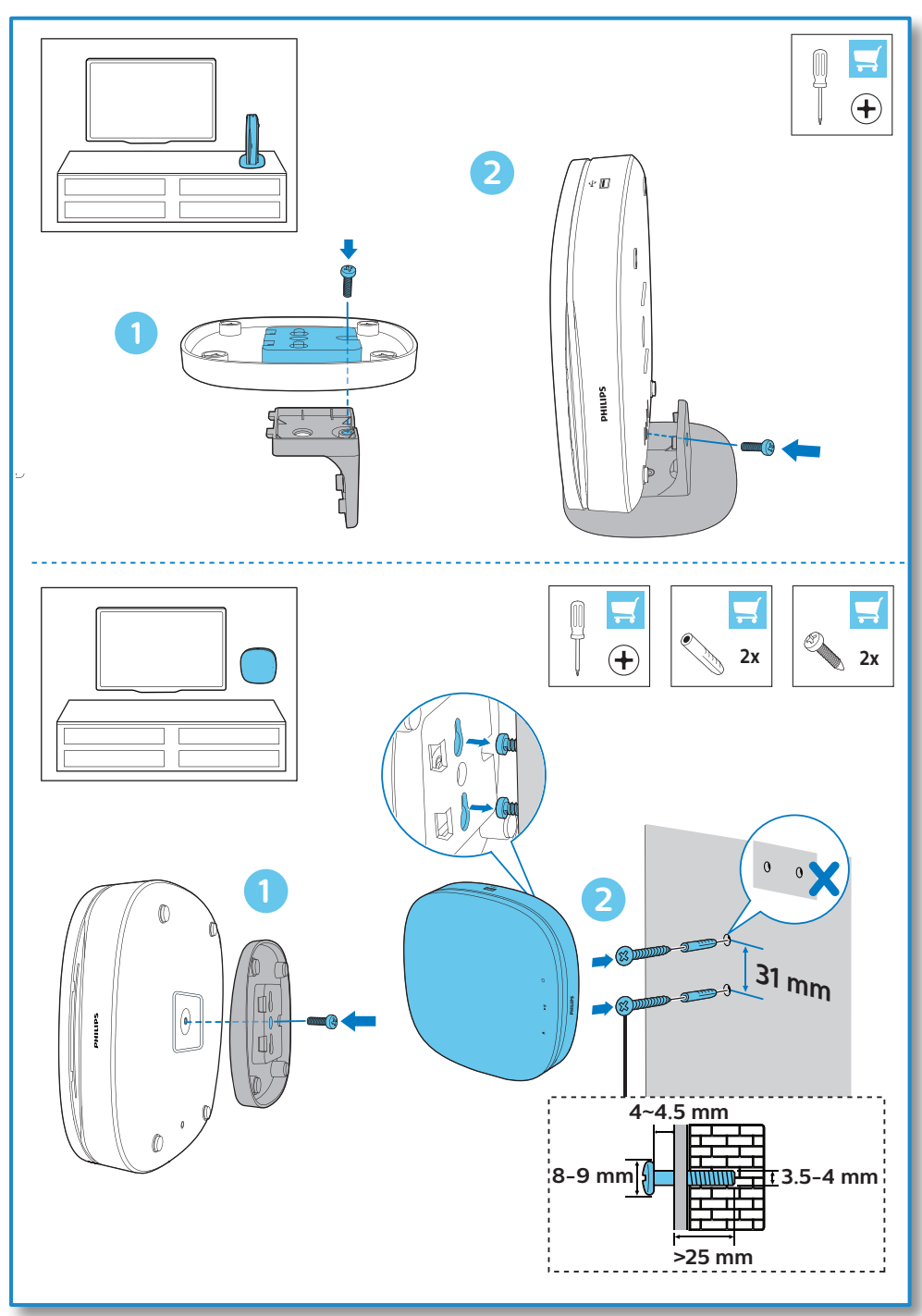

## **Daftar kandungan**

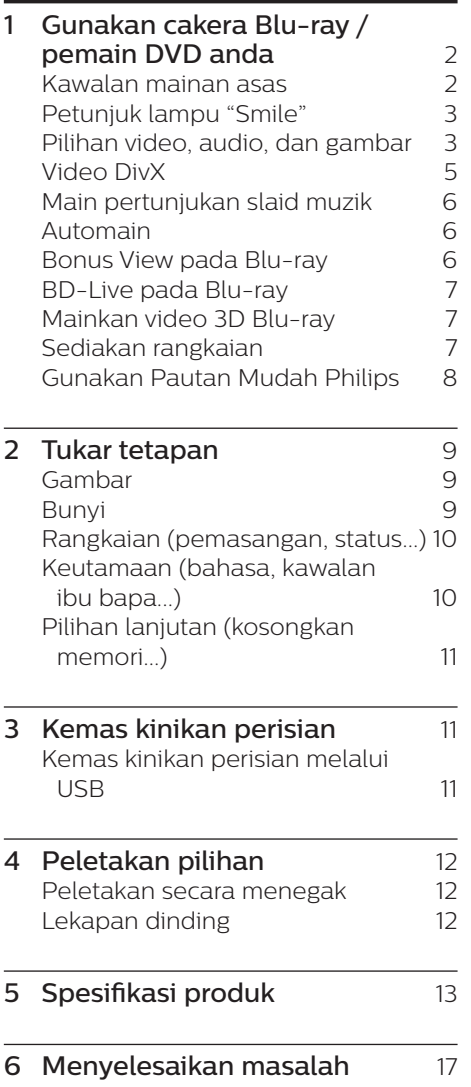

## <span id="page-11-0"></span>**1 Gunakan cakera Bluray / pemain DVD anda**

Tahniah atas pembelian anda dan selamat menggunakan Philips! Untuk mendapat faedah sepenuhnya daripada sokongan yang ditawarkan oleh Philips (seperti peningkatan perisian produk), daftarkan produk anda di www.philips.com/welcome.

### **Kawalan mainan asas**

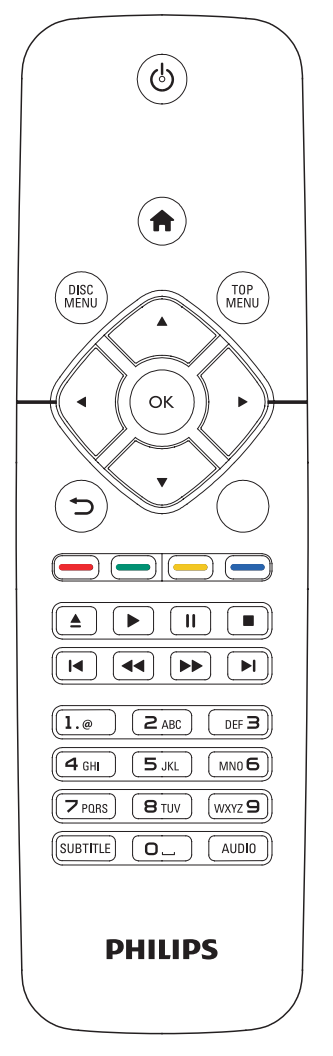

Semasa memainkan, tekan butang berikut untuk mengawal.

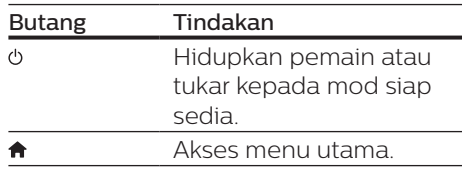

<span id="page-12-0"></span>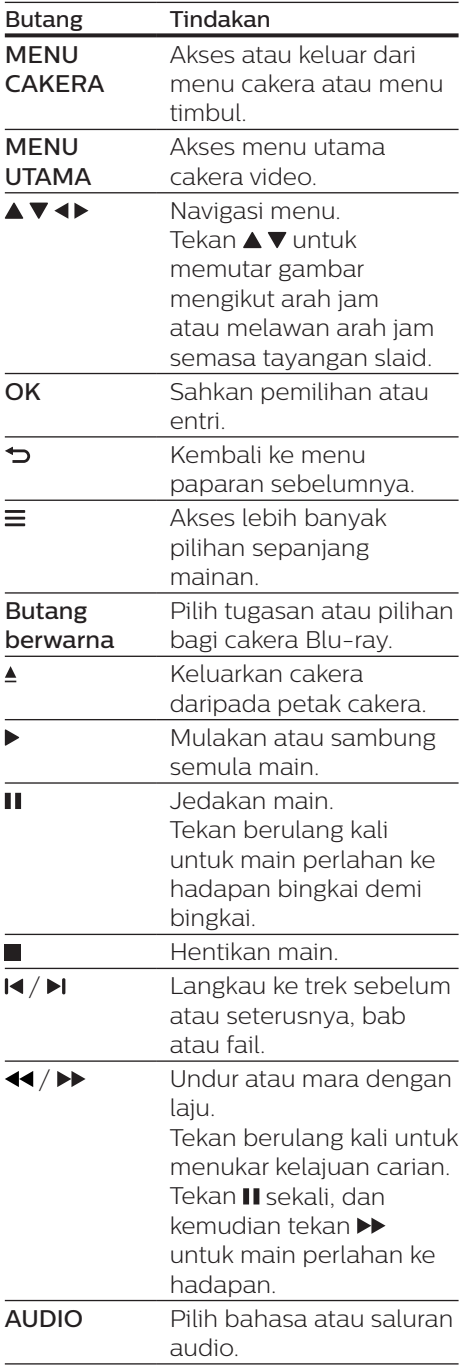

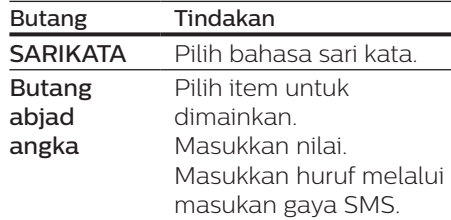

### **Petunjuk lampu "Smile"**

Produk ini direka bentuk dengan jalur lampu animasi untuk membentuk emosi yang menunjukkan status semasa produk ini.

- **•** Lampu mati: siap sedia.
- **•** Lampu hidup: hidupkan dan bersedia.
- **•** Lampu malap: main balik sedang diproses.
- **•** 2 lampu berkelip: Ralat atau tidak dapat membaca cakera.
- **•** Animasi lampu lain: Seperti bermula, memuatkan cakera, jeda, berhenti, langkau ke seterusnya/ sebelumnya, mainkan ke bahagian hadapan/belakang dan mengeluarkan cakera.

### **Pilihan video, audio, dan gambar**

Lebih banyak pilihan tersedia bagi mainan video atau gambar daripada cakera atau peranti USB.

### **Pilihan video**

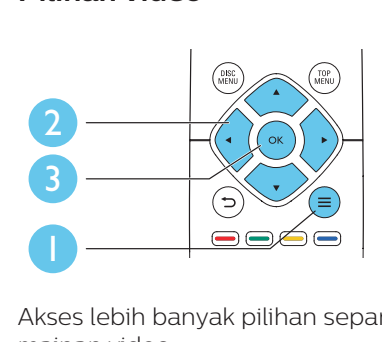

Akses lebih banyak pilihan sepanjang mainan video.

- **•** [Bahasa audio]: Pilih bahasa audio.
- **•** [Bahasa sari kata]: Pilih bahasa sari kata.
- **•** [Anjakan sari kata]: Ubah kedudukan sari kata pada skrin. Tekan  $\blacktriangle \blacktriangledown$  untuk melaraskan kedudukan sari kata.
- **•** [Maklumat]: Paparkan maklumat mainan.
- **•** [Set aksara]: Pilih set aksara yang menyokong sari kata video DivX (hanya bagi video DivX sahaja).
- **•** [Carian masa]: Langkau ke masa tertentu melalui butang nombor pada alat kawalan jauh.
- **•** [Bahasa audio ke-2]: Pilih bahasa audio kedua (hanya bagi cakera Blu-ray yang menyokong BonusView).
- **•** [Bahasa sari kata ke-2]: Pilih bahasa sari kata kedua (hanya bagi cakera Blu-ray yang menyokong BonusView).
- **•** [Tajuk]: Pilih tajuk.
- **•** [Bab]: Pilih bab.
- **•** [Senarai sudut]: Pilih sudut kamera.
- **•** [Menu]: Paparkan menu cakera.
- **•** [Pilihan PIP]: Paparkan tetingkap gambar dalam gambar. (hanya bagi cakera Blu-ray yang menyokong BonusView).
- **•** [Zum]: Zum ke dalam gambar video.  $Tekan \blacktriangle$  untuk memilih faktor zum.
- **•** [Ulang]: Ulangi bab atau tajuk.
- **•** [Ulang A-B]: Tandakan dua titik dalam suatu bab untuk ulangan mainan, atau matikan mod ulangan.
- **•** [Tetapan gambar]: Pilih tetapan warna yang dipratakrifkan.

### Catatan

• Pilihan video yang tersedia bergantung kepada sumber video.

### **Pilihan gambar**

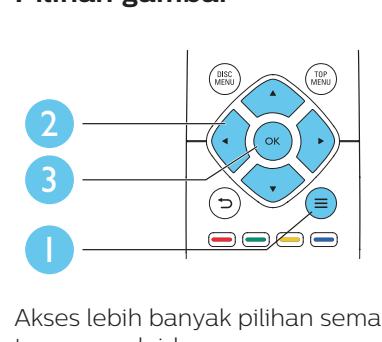

Akses lebih banyak pilihan semasa tayangan slaid.

- **•** [Putar +90]: Putar gambar 90 darjah mengikut arah jam.
- **•** [Putar -90]: Putar gambar 90 darjah melawan arah jam.
- **•** [Zum]: Zum ke dalam gambar. Tekan untuk memilih faktor zum.
- **•** [Maklumat]: Paparkan maklumat gambar.
- **•** [Tempoh setiap slaid]: Tetapkan selang masa paparan bagi tayangan slaid.
- **•** [Animasi slaid]: Pilih kesan peralihan bagi tayangan slaid.
- **•** [Tetapan gambar]: Pilih tetapan warna yang dipratakrifkan.
- **•** [Ulang]: Ulang folder yang dipilih.

### <span id="page-14-0"></span>**Pilihan audio**

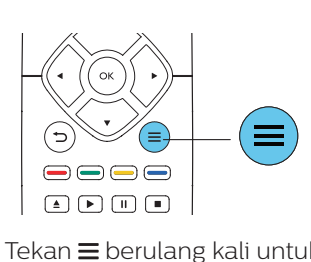

Tekan  $\equiv$  berulang kali untuk beralih antara fungsi-fungsi berikut.

- **•** Ulang trek semasa.
- **•** Ulangi semua trek pada cakera atau folder.
- **•** Mainkan trek audio dalam gelung rawak.
- **•** Matikan mod ulangan.

### **Video DivX**

Anda hanya boleh memainkan video DivX daripada cakera atau peranti storan USB.

#### Kod VOD bagi DivX

- **•** Sebelum membeli video DivX dan memainkannya pada pemain ini, daftarkan pemain ini di www.divx.com menggunakan kod DivX VOD.
- **Paparkan kod DivX VOD: tekan**  $\uparrow$ **.** dan pilih [Persediaan] > [Lanjutan] > [Kod VOD DivX®].

#### Sari kata DivX

- **•** Tekan SARIKATA untuk memilih bahasa.
- **•** Jika sari kata tidak terpapar dengan betul, tukar set aksara yang menyokong sari kata DivX. Pilih set aksara: tekan  $\equiv$ . dan pilih **[Set**] aksara].

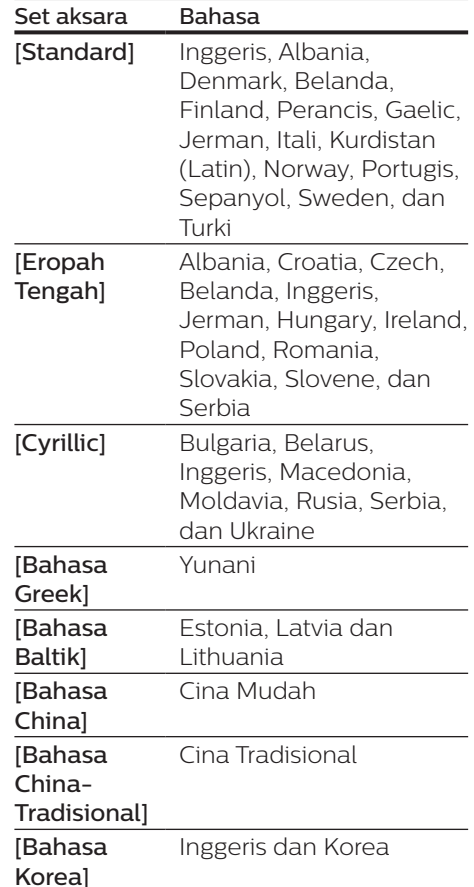

### Catatan

- Untuk menggunakan sari kata, pastikan fail sari kata mempunyai nama yang sama dengan fail video DivX. Misalnya, jika video DivX dinamakan "movie.avi", simpan fail sari kata sebagai "movie.srt" atau "movie.sub".
- Pemain ini dapat memainkan fail sari kata dalam format berikut: .srt, .sub, .txt, .ssa, dan smi

### <span id="page-15-0"></span>**Main pertunjukan slaid muzik**

Main muzik dan gambar secara serentak untuk membuat pertunjukan slaid muzik.

- 1 Dari cakera atau peranti storan USB yang bersambung, mainkan fail muzik.
- $2$  Tekan  $\rightarrow$  dan pergi ke folder gambar.
- 3 Pilih gambar dari cakera yang sama atau USB, dan tekan OK untuk memulakan tayangan slaid.
- $4$  Tekan untuk menghentikan pertunjukan slaid.
- $5$  Tekan sekali lagi untuk menghentikan mainan muzik.

### **Automain**

Pemain ini boleh memainkan cakera atau fail video secara automatik.

### **Automain cakera**

Apabila pemain ini dihidupkan, cakera akan dimainkan secara automatik.

- **1** Tekan  $\bigtriangleup$  (Laman utama).
- 2 Pilih [Persediaan], kemudian tekan OK.
- $3$  Pilih [Keutamaan] > [Auto main cakera]> [Hidup].
	- **•** Ciri dihidupkan.
	- **•** Untuk mematikan ciri, pilih [Mati]. Cakera tidak akan dimainkan secara automatik.

### **Automain video secara berturutan**

Jika dua atau lebih fail video tersedia di dalam folder yang sama dari peranti storan USB, fail video seterusnya akan dimainkan secara automatik selepas video itu tamat.

- 1 Tekan  $\bigstar$  (Laman utama).
- 2 Pilih [Persediaan], kemudian tekan OK.
- $3$  Pilih [Keutamaan] > [Auto main] selepas video]> [Hidup].
	- **•** Ciri dihidupkan.
	- **•** Untuk mematikan ciri, pilih [Mati]. Fail video seterusnya tidak akan dimainkan secara automatik selepas tamatnya video yang berada dalam folder yang sama.

### **Bonus View pada Bluray**

Tonton kandungan khas (seperti komentar) dalam tetingkap skrin kecil. Ciri ini hanya berlaku bagi cakera Bluray yang serasi dengan BonusView (juga dikenali sebagai gambar dalam gambar).

- **1** Semasa mainan, tekan  $\equiv$ 
	- » Menu pilihan dipaparkan.
- 2 Pilih [Pilihan PIP] > [PIP], kemudian tekan OK.
	- » Pilihan PIP [1]/[2] bergantung kepada kandungan video.
	- » Tetingkap video yang kedua dipaparkan.
- 3 Pilih [Bahasa audio ke-2] atau [Bahasa sari kata ke-2], dan tekan OK.

### <span id="page-16-0"></span>**BD-Live pada Blu-ray**

Akses perkhidmatan dalam talian yang eksklusif, seperti gazet filem, permainan, nada dering dan kandungan bonus yang lain.

Ciri ini hanya berlaku bagi cakera Bluray yang berdaya BD-Live.

- 1 Sediakan sambungan Internet dan sediakan rangkaian (lihat "Sediakan rangkaian").
- 2 Sambung peranti storan USB pada penyambung G (USB) pada pemain ini.
	- **•** Peranti storan USB digunakan untuk menyimpan kandungan BD-Live yang dimuat turun.
	- **•** Untuk memadam BD-Live yang dimuat turun sebelumnya pada peranti storan USB untuk membebaskan ruang memori, tekan  $\bigtriangleup$  dan pilih [Persediaan] > [Lanjutan] > [Kosongkan memori].
- 3 Mainkan cakera yang berdaya BD-Live.
- 4 Pada menu cakera, pilih ikon BD-Live, dan tekan OK.
	- » BD-Live mula dimuatkan. Masa memuat bergantung pada cakera dan sambungan Internet.
- 5 Pada antara muka BD-Live, pilih item yang hendak diakses.

### Catatan

- Perkhidmatan BD-Live berbeza mengikut cakera dan negara.
- Apabila anda menggunakan BD-Live, data pada cakera dan pemain ini diakses oleh pembekal kandungan.
- Gunakan peranti storan USB dengan sekurang-kurangnya 1GB ruang bebas untuk menyimpan yang dimuat turun.

### **Mainkan video 3D Bluray**

### Apa yang anda perlukan

- **•** TV patuh 3D
- **•** Pemain ini disambungkan ke TV melalui HDMI
- **•** Kaca mata 3D yang serasi dengan TV
- **•** Cakera 3D Blu-ray
- 1 Pastikan bahawa output 3D dihidupkan: tekan  $\bigoplus$ , dan pilih [Persediaan] > [Video] >[Tonton video 3D] > [Auto].
- 2 Mainkan video 3D Blu-ray.
- 3 Pakai kaca mata 3D untuk kesan 3D.
	- **•** Untuk mematikan output 3D, tekan , dan pilih [Persediaan] >

[Video] > [Tonton video 3D] > [Mati].

### **Sediakan rangkaian**

Sambungkan pemain ini ke Internet untuk mengakses perkhidmatan berikut:

- **•** BD-Live: akses ciri-ciri bonus dalam talian (hanya berlaku bagi cakera Blu-ray yang berdaya BD-Live).
- **1** Sambungkan pemain ini ke Internet melalui sambungan berwayar (Ethernet).
	- **•** Sambung kabel rangkaian (tidak dibekalkan) ke pangkalan LAN di panel belakang pemain ini.

<span id="page-17-0"></span>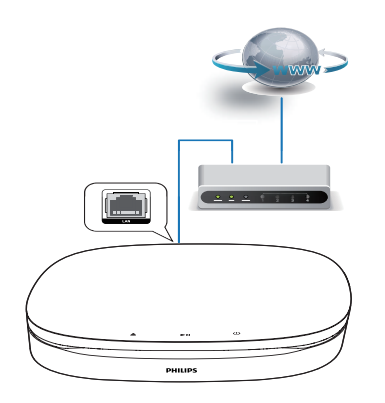

2 Lakukan pemasangan rangkaian.

- 1) Tekan  $\bigstar$ .
- 2) Pilih **[Persediaan]**, dan tekan **OK**.
- 3) Pilih [Rangkaian] > [Pemasangan rangkaianl, dan tekan OK.
- 4) Ikut arahan pada skrin TV untuk menyelesaikan pemasangan.

### Awas

• Sebelum anda menyambung kepada rangkaian, biasakan diri anda dengan penghala rangkaian dan prinsip perangkaian. Jika perlu, baca dokumentasi yang disertakan bersama komponen rangkaian. Philips tidak bertanggungjawab atas data yang hilang, rosak atau tercemar.

## **Gunakan Pautan Mudah Philips**

Pemain ini menyokong EasyLink Philips, yang menggunakan protokol HDMI CEC (Kawalan Elektronik Pengguna). Anda boleh menggunakan alat kawalan jauh yang sama untuk mengawal peranti yang patuh EasyLink yang bersambung melalui HDMI. Philips tidak menjamin 100% kesalingfungsian dengan semua peranti HDMI CEC.

- **1** Sambung peranti yang mematuhi HDMI CEC melalui HDMI, dan hidupkan operasi HDMI CEC pada TV dan peranti lain yang bersambung (lihat manual pengguna TV atau peranti lain untuk maklumat lanjut).
- $\tau$  Tekan  $\spadesuit$
- Pilih [Persediaan]> [EasyLink].
- 4 Pilih [Hidup] di bawah pilihan: [EasyLink], [Main Satu Sentuhan] dan [Siap Sedia Satu Sentuhan].
	- » Fungsi EasyLink dihidupkan.

#### Mainan Satu Sentuhan

Apabila cakera video berada di  $d$ alam petak cakera, tekan $\blacktriangleright$  untuk membangunkan TV daripada keadaan siap sedia kemudian mainkan cakera.

#### Siap Sedia Satu Sentuhan

Apabila peranti yang bersambung (seperti TV) diletakkan pada keadaan siap sedia dengan alat kawalan jauhnya sendiri, pemain ini akan berada pada keadaan siap sedia secara automatik.

## <span id="page-18-0"></span>**2 Tukar tetapan**

Bahagian ini membantu anda mengubah tetapan pemain ini.

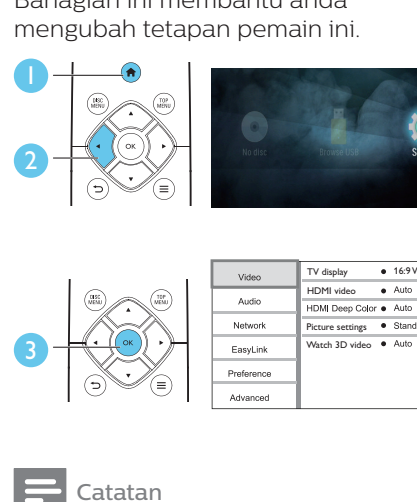

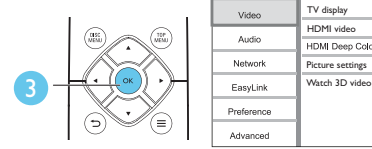

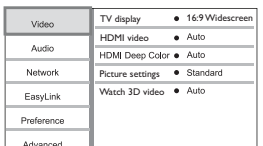

#### Catatan

- Anda tidak boleh mengubah tetapan yang dikelabukan.
- Untuk kembali ke menu sebelumnya, tekan  $\blacktriangleright$ . Untuk keluar daripada menu, tekan  $\spadesuit$ .

## **Gambar**

- 1 Tekan  $\triangle$
- 2 Pilih[Persediaan] > [Video]untuk mengakses pilihan persediaan video.
- **•** [Paparan TV]: Pilih format paparan gambar yang muat pada skrin TV.
- **•** [Video HDMI]: Pilih resolusi video HDMI.
- **•** [HDMI Deep Color]: Paparkan warna dengan lebih banyak nada apabila kandungan video dirakam dalam Deep Color, dan TV menyokong ciri ini.
- **•** [Tetapan gambar]: Pilih tetapan warna yang dipratakrifkan.

**•** [Tonton video 3D]: Tetapkan pada output 3D atau 2D apabila memainkan cakera 3D Bluray. Teater rumah hendaklah disambungkan ke TV 3D melalui HDMI.

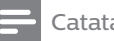

### Catatan

• Jika anda hendak menukar tetapan, pastikan bahawa TV menyokong tetapan baru ini.

## **Bunyi**

- 1 Tekan  $\triangle$
- 2 Pilih [Persediaan] >  $[Audio]$  untuk mengakses pilihan persediaan audio.
- **•** [Mod malam]: Pilih bunyi diam atau dinamik penuh. Mod malam mengurangkan kelantangan bunyi yang kuat dan menaikkan kelantangan bunyi yang lembut (seperti pertuturan).
- **•** [Audio HDMI]: Tetapkan format audio HDMI apabila pemain ini disambung melalui HDMI.

### Catatan

• Mod malam hanya tersedia untuk cakera DVD dan Blu-ray yang dikodkan dengan Dolby® TrueHD / Dolby® Digital Plus.

### <span id="page-19-0"></span>**Rangkaian (pemasangan, status...)**

## $\frac{1}{2}$  Tekan <del>A</del>.<br>2 Pilih **IPer**

- 2 Pilih [Persediaan] > [Rangkaian] untuk mengakses pilihan persediaan rangkaian.
- **•** [Pemasangan rangkaian]: Mulakan pemasangan berwayar agar rangkaian berfungsi.
- **•** [Lihat tetapan rangkaian]: Paparkan status rangkaian semasa.

### **Keutamaan (bahasa, kawalan ibu bapa...)**

- 1 Tekan  $\bigcirc$  pilih [Per
- 2 Pilih [Persediaan] > [Keutamaan] untuk mengakses pilihan persediaan keutamaan.
- **•** [Bahasa menu]: Pilih bahasa menu paparan atas skrin.
- **•** [Audio]: Pilih bahasa audio untuk video.
- **•** [Sari Kata]: Pilih bahasa sari kata untuk video.
- **•** [Menu cakera]: Pilih bahasa menu untuk cakera video.
- **•** [Kawalan ibu bapa]: Mengehadkan akses kepada cakera yang dikodkan dengan pengadaran. Masukkan "0000" untuk mengakses pilihan pengehadan. Untuk memainkan semua cakera tanpa mengira pengadaran, pilih tahap "8".
- **•** [Penyelamat skrin]: Dayakan atau nyahdaya mod gambar skrin. Jika didayakan, skrin memasuki mod melahu selepas 10 minit tanpa aktiviti (contohnya, dalam mod jeda atau henti).
- **•** [Anjak sari kata automatik]: Dayakan atau nyahdaya anjakan sari kata. Jika didayakan, kedudukan sari kata ditukar secara automatik untuk muat pada skrin TV (ciri ini berfungsi pada TV Philips yang tertentu sahaja).
- **•** [Tukar kata laluan]: Tetapkan atau tukar kata laluan anda untuk memainkan cakera terhad. Masukkan "0000" jika anda tidak mempunyai kata laluan atau anda terlupa kata laluan anda.
- **•** [Auto siap sedia]: Dayakan atau nyahdaya siap sedia automatik. Jika didayakan, pemain beralih kepada siap sedia selepas tiada aktiviti selama 18 minit (contohnya, dalam mod jeda atau henti).
- **•** [Fast wake up]: Dayakan atau nyahdayakan pemain untuk bangun lebih pantas daripada kedudukan siap sedia. Jika bangun pantas dihidupkan, lebih kuasa akan digunakan semasa siap sedia.
- **•** [VCD PBC]: Paparkan atau langkaui menu kandungan bagi VCD dan SVCD.
- **•** [Auto main cakera]: Dayakan atau nyahdayakan automain balik cakera selepas dihidupkan.
- **•** [Auto main selepas video]: Dayakan atau nyahdayakan main balik video mengikut turutan dari cakera/USB.

### Catatan

- Jika bahasa cakera, audio atau sari kata yang anda kehendaki tidak tersedia, anda boleh memilih [Lain-lain] daripada pilihan menu dan memasukkan kod bahasa 4 digit yang boleh didapati pada bahagian belakang manual ini.
- Jika anda memilih bahasa yang tidak tersedia pada cakera, pemain ini akan menggunakan bahasa lalai cakera tersebut.

### <span id="page-20-0"></span>**Pilihan lanjutan (kosongkan memori...)**

## 1 Tekan  $\bigcirc$  Pilih<sub>[Pers</sub>]

- 2 Pilih[Persediaan] > [Lanjutan]untuk mengakses pilihan persediaan lanjutan.
- **•** [Keselamatan BD-Live]: Sekat atau benarkan akses kepada BD-Live (hanya bagi cakera BD-Live bukan komersil dan yang dibuat oleh pengguna).
- **•** [Mod gabung turun]: Kawal output stereo audio 2 saluran.
- **•** [Kemas kini perisian]: Kemas kini perisian melalui peranti storan USB.
- **•** [Kosongkan memori]: Padam muat turun BD-Live yang terdahulu pada peranti storan USB. Folder "BUDA" dibuat secara automatik untuk menyimpan muat turun BD-Live.
- **•** [Kod VOD DivX®]: Paparkan kod pendaftaran atau kod pembatalan pendaftaran DivX® bagi pemain ini.
- **•** [Maklumat versi]: Paparkan versi perisian pemain ini.
- **•** [Kembalikan tetapan lalai]: Tetapkan semula pemain ini kepada tetapan lalai yang dibuat di kilang, kecuali kata laluan dan tahap kawalan ibu bapa.

### Catatan

- Anda tidak boleh mengehadkan akses Internet pada cakera Blu-ray komersil.
- Sebelum membeli video DivX dan memainkannya pada pemain ini, daftarkan pemain ini pada www.divx.com menggunakan kod DivX VOD.

## **3 Kemas kinikan perisian**

Sebelum anda mengemas kini perisian pemain ini, semak versi perisian yang sedia ada:

Tekan  $\bigtriangleup$ , lalu pilih [Persediaan] > [Lanjutan] > [Maklumat versi], dan tekan OK.

### **Kemas kinikan perisian melalui USB**

- **1** Semak versi perisian yang terbaru di www.philips.com/support.
	- **•** Cari model anda dan klik pada "Perisian dan pemacu".
- 2 Muat turun perisian ke dalam peranti storan USB.
	- $\Omega$  Nyahzip fail yang dimuat turun dan pastikan folder yang dinyahzip diberi nama "UPG".
	- b Letakkan folder "UPG" di dalam direktori induk.
- 3 Sambung peranti storan USB pada penyambung G (USB) pada pemain ini.
- $4$  Tekan  $\bigtriangleup$ , dan pilih [Persediaan].
- 5 Pilih [Lanjutan] > [Kemas kini perisian]> [USB].
	- » Jika naik taraf media dikesan, anda akan digesa untuk memulakan kemas kini.
- <span id="page-21-0"></span>6 Ikut arahan pada skrin TV untuk mengemas kini perisian.
	- $\rightarrow$  Apabila kemas kini perisian selesai, pemain ini secara automatik akan dimatikan dan dihidupkan semula.

#### Awas

• Jangan matikan bekalan kuasa atau tanggalkan peranti storan USB semasa kemas kini perisian sedang dijalankan kerana anda mungkin boleh merosakkan pemain ini.

## **4 Peletakan pilihan**

Reka bentuk produk ini membolehkan anda meletakkannya dalam cara berikut:

- **•** Secara mendatar di atas meja.
- **•** Secara menegak di atas meja.
- **•** Lekapan dinding

Anda boleh meletakkan produk ini secara mendatar di atas meja.

### **Peletakan secara menegak**

Anda boleh meletakkan produk ini secara menegak di atas meja. Lihat bahagian panduan permulaan ringkas dalam manual pengguna ini untuk ilustrasi peletakan.

- 1) Pasang pendakap yang dibekalkan.
- 2) Pasang pendakap yang telah dipasang pada produk ini.

### **Lekapan dinding**

#### Catatan

- Sebelum melakukan lekapan dinding, pastikan dinding dapat menyokong berat produk ini.
- Untuk lekapan dinding, produk ini mesti dipasang dengan kukuh pada dinding mengikut arahan pemasangan. Lekapan dinding yang tidak sempurna boleh menyebabkan kemalangan, kecederaan atau kerosakan. Jika anda mempunyai sebarang soalan, hubungi Layanan Pelanggan di negara anda.

Bahasa Melayu Bahasa Melayu

<span id="page-22-0"></span>Anda boleh melekapkan produk pada dinding. Lihat bahagian panduan permulaan ringkas dalam manual pengguna ini untuk ilustrasi peletakan.

- 1) Pasang pendakap yang dibekalkan pada produk ini.
- 2) Gerudi dua lubang pada dinding, kemudian sematkan penyumbat dan skru ke dalam lubang.
- 3) Gantungkan produk ini pada dinding.

## **5 Spesifikasi produk**

#### Catatan

• Spesifikasi dan reka bentuk tertakluk kepada perubahan tanpa notis.

#### Kod rantau

Anda boleh memainkan cakera yang mempunyai kod rantau berikut.

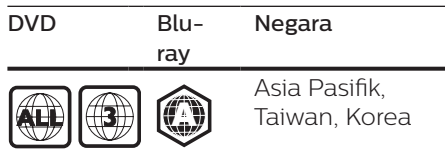

### **Format media**

- **•** BD-Video, BD 3D
- **•** DVD-Video, DVD+R/+RW, DVD-R/- RW, DVD+R/-R DL (Dual Layer)
- **•** VCD/SVCD
- **•** CD audio, CD-R/CD-RW, media MP3, media WMA, fail JPEG
- **•** Media DivX (Ultra)/DivX Plus HD, media MKV
- **•** Peranti storan USB

### **Format fail**

- **•** Audio:
	- **•** .aac, .mka, .mp3, .wma, .wav, .m4a, .flac, .ogg
- **•** Video:
	- **•** .avi, .divx, .mp4, .m4v, .ts, .mov, .mkv, .m2ts, .mpg, .mpeg, .3gp
- **•** Gambar: .jpg, .jpeg, .gif, .png

### **Format audio**

Produk ini menyokong fail audio yang berikut.

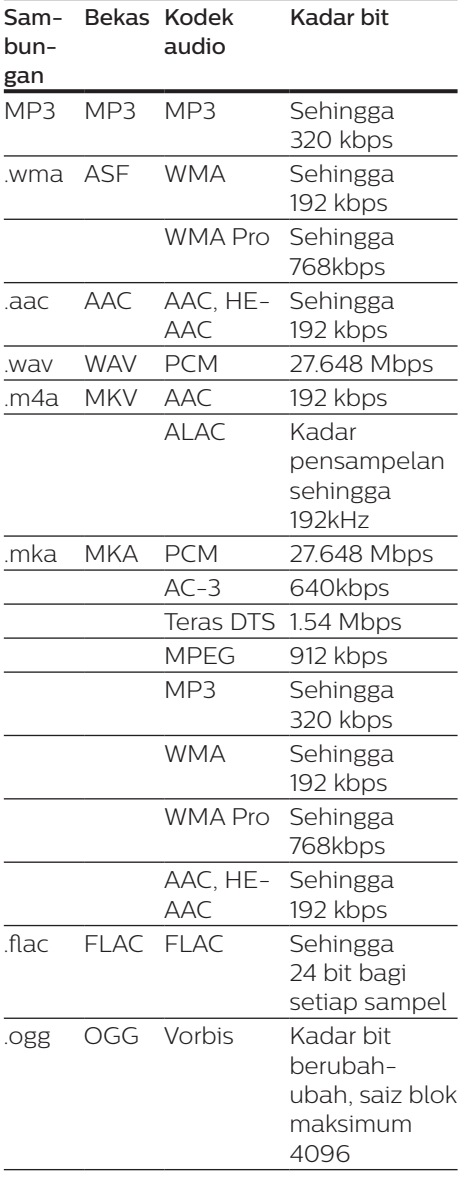

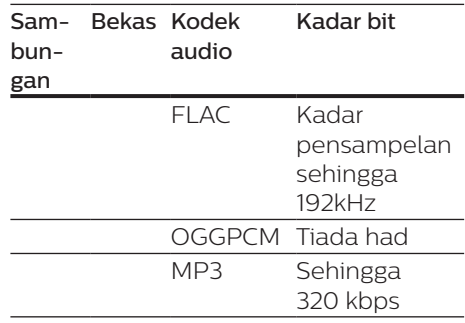

### **Format video**

Jika anda mempunyai TV definisi tinggi, produk ini akan membolehkan anda memainkan fail video anda dengan:

- **•** Resolusi: 1920 x 1080 piksel pada
- **•** Kadar bingkai: 6 ~ 30 bingkai per saat.

#### Fail .avi dalam bekas AVI (atau fail .ts dalam bekas TS)

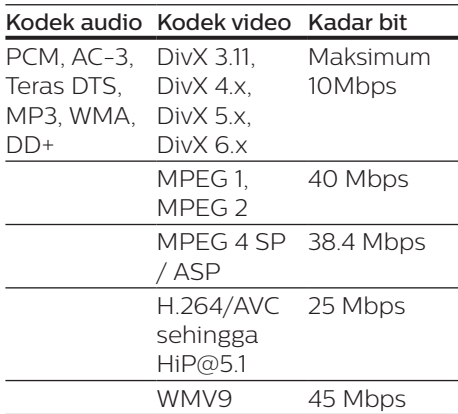

#### Fail .divx dalam bekas AVI

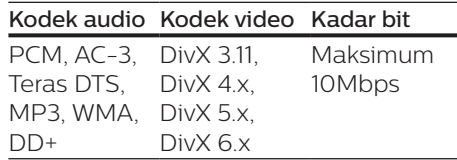

#### Fail .mp4 atau .m4v dalam bekas MP4

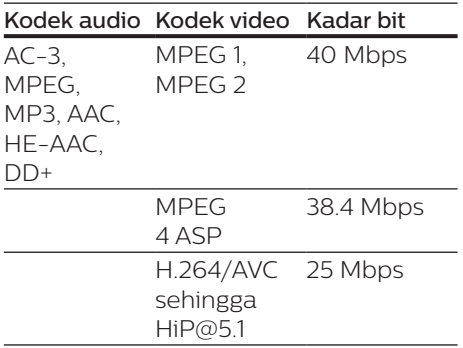

#### fail .mov dalam bekas MOV

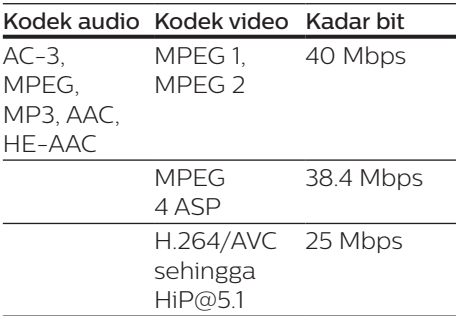

#### Fail .mkv dalam bekas MKV

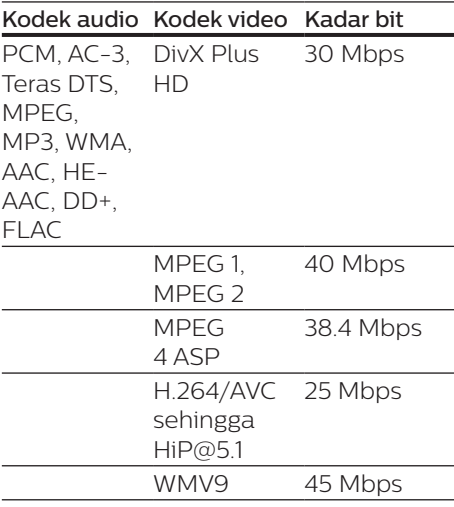

#### Fail .m2ts dalam bekas MKV

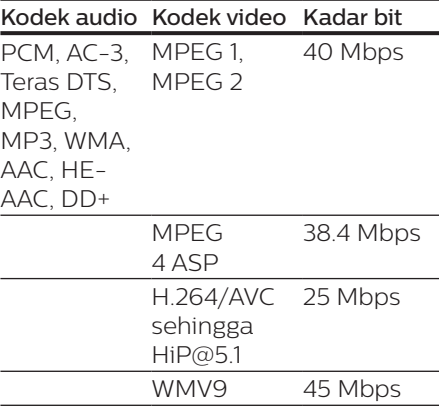

### Fail .mpg dan .mpeg dalam bekas PS

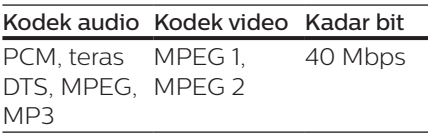

#### Fail .3gp dalam bekas 3GP

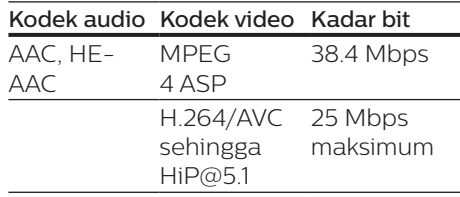

### **Video**

- **•** Sistem isyarat: PAL / NTSC
- **•** Output HDMI: 480i/576i, 480p/576p, 720p, 1080i, 1080p, 1080p/24Hz

### **Audio**

- **•** Output HDMI
- **•** Frekuensi pensampelan:
	- **•** MP3: 32 kHz, 44.1 kHz, 48 kHz
	- **•** WMA: 44.1 kHz, 48 kHz
- **•** Kadar bit tetap:
	- **•** MP3: 112 kbps 320 kpbs
	- **•** WMA: 48 kpbs 192 kpbs

### **USB**

- **•** Keserasian: USB Kelajuan tinggi  $(2.0)$
- **•** Sokongan kelas: Kelas Penyimpanan Massa USB
- **•** Sistem fail: FAT16, FAT32
- **Pangkalan USB: 5V == 500mA**
- **•** HDD sokongan (pemacu cakera keras mudah alih): sumber kuasa luaran mungkin diperlukan.

### **Unit utama**

- **•** Bekalan kuasa:
	- **•** Model (Penyesuai kuasa AC berjenama Philips): NU010A120080
	- **•** Input: 100-240 V~, 50/60 Hz  $0.2 A$
	- Output:  $12 \text{ V} = 0.8 \text{ A}$
- **•** Penggunaan kuasa dalam mod siap sedia: < 0.5 W
- **•** Dimensi (l x t x d): 210 x 52.5 x 210 (mm)
- **•** Berat Bersih: 0.75 kg

#### Suhu Pengendalian & Kelembapan

**•** 0°C hingga 45°C, 5% hingga 90% Kelembapan untuk semua iklim.

#### Suhu & Kelembapan Ruang Penyimpanan

**•** -40 °C hingga 70 °C, 5% hingga 95%

### **Aksesori**

- **•** Kawalan jauh dan bateri
- **•** Manual pengguna
- **•** Kabel HDMI
- **•** 2 pendakap dan 2 skru

### **Laser**

- **•** Jenis Laser (Diod): AlGaInN (BD), AlGaInP (DVD/CD)
- **•** Panjang gelombang: 398nm hingga 413nm (BD), 645nm hingga 664nm (DVD), 770nm hingga 800nm (CD)
- **•** Kuasa output: 1.7mW (BD), 0.19mW (DVD), 0.25mW (CD)

## <span id="page-26-0"></span>**6 Menyelesaikan masalah**

### Awas

• Risiko kejutan elektrik. Jangan keluarkan sarung pemain ini.

Supaya jaminan tetap sah, jangan cuba baiki pemain ini sendiri.

Jika anda mempunyai masalah menggunakan pemain ini, periksa perkara yang berikut sebelum anda memohon servis. Jika anda masih mempunyai masalah, daftarkan pemain anda dan dapatkan sokongan di www.philips.com/support. Jika anda menghubungi Phillips, anda akan diminta untuk memberikan nombor model dan nombor siri pemain ini. Nombor model dan nombor siri terletak pada bahagian belakang pemain ini. Tulis nombor tersebut di sini: No. Model \_\_\_\_\_\_\_\_\_\_\_\_\_\_\_\_\_\_\_\_\_\_ No. Siri \_\_\_\_\_\_\_\_\_\_\_\_\_\_\_\_\_\_\_\_\_\_\_\_\_\_\_

### **Unit utama**

#### Butang pada pemain ini tidak berfungsi.

**•** Tanggalkan sambungan pemain ini daripada bekalan kuasa buat beberapa minit, dan kemudian sambung semula.

### **Gambar**

#### Tiada gambar.

**•** Pastikan TV dialihkan ke input sumber yang betul bagi pemain ini.

### Tiada gambar pada sambungan HDMI.

**•** Pastikan kabel HDMI tidak rosak. Jika ia rosak, ganti dengan kabel HDMI yang baru.

- **•** Pada unit kawalan jauh, tekan dan kemudian tekan "731" (butang angka) untuk memulihkan paparan gambar. Atau tunggu selama 10 saat untuk pemulihan automatik.
- **•** Jika pemain ini disambung dengan kabel HDMI kepada peranti paparan yang tidak diluluskan, isyarat audio/video mungkin tidak akan keluar.

### Cakera tidak memainkan video definisi tinggi.

- **•** Pastikan cakera mengandungi video definisi tinggi.
- **•** Pastikan sokongan TV mengandungi video definisi tinggi.

### **Bunyi**

### Tiada bunyi pada sambungan HDMI.

**•** Anda mungkin tidak mendengar sebarang bunyi daripada output HDMI jika peranti yang bersambung tidak mematuhi HDCP atau hanya serasi DVI.

#### Tiada output audio kedua untuk ciri Gambar-dalam-Gambar.

**•** Apabila [Strim Bit] di bawah [Audio HDMI] dipilih, bunyi interaktif seperti bunyi kedua untuk ciri Gambar-dalam-Gambar dibisukan. Nyahpilih [Strim Bit].

### **Main**

### Tidak dapat memainkan cakera.

- **•** Bersihkan cakera.
- **•** Pastikan bahawa cakera dimuat dengan betul.
- **•** Pastikan bahawa pemain ini menyokong cakera. Lihat "Spesifikasi".
- **•** Pastikan bahawa pemain ini menyokong kod rantau DVD atau BD.

**•** Bagi DVD±RW atau DVD±R, pastikan cakera telah dimuktamadkan.

### Fail video DivX tidak dapat dimainkan.

- Pastikan fail video DivX lengkap.
- Pastikan nama sambungan fail video adalah betul.

#### Sari kata DivX tidak dipaparkan dengan betul.

- Pastikan fail sari kata mempunyai nama fail yang betul-betul sama dengan fail video DivX.
- Pastikan bahawa fail sari kata mempunyai nama sambungan yang disokong oleh pemain ini (.srt, .sub, .txt, .ssa, or .smi).

#### Tidak dapat membaca kandungan storan USB yang bersambung.

- Pastikan bahawa format peranti storan USB serasi dengan pemain ini.
- Pastikan bahawa sistem fail pada peranti storan USB disokong oleh pemain ini.
- Bagi HDD USB (pemacu cakera keras mudah alih), sumber kuasa luaran mungkin diperlukan.

#### Tanda 'Tiada entri' atau 'x' muncul pada TV.

• Operasi tidak boleh dijalankan.

### Ciri EasyLink tidak berfungsi.

**•** Pastikan bahawa pemain ini disambungkan ke TV EasyLink jenama Philips, dan pilihan EasyLink dihidupkan (lihat "Gunakan pemain cakera/ DVD Blu-ray anda" > "Gunakan Philips EasyLink").

#### Saya tidak dapat mengakses ciri BD-Live.

**•** Pastikan bahawa pemain ini disambungkan kepada rangkaian (lihat "Gunakan cakera Blu-ray / pemain DVD anda" > "Sediakan rangkaian").

- **•** Pastikan bahawa pemasangan rangkaian dibuat (lihat "Gunakan cakera Blu-ray / pemain DVD anda" > "Sediakan rangkaian").
- **•** Pastikan bahawa cakera Blu-ray menyokong ciri BD-Live.
- **•** Kosongkan storan memori (lihat "Tukar tetapan" > "Pilihan lanjutan (keselamatan BD-Live, kosongkan memori...)").

### **Rangkaian**

### Rangkaian tidak ditemui.

- **•** Pastikan bahawa rangkaian telah disambung dengan betul (lihat "Gunakan cakera Blu-ray / pemain DVD anda" > "Sediakan rangkaian").
- **•** Pastikan bahawa pemasangan rangkaian dibuat (lihat "Gunakan cakera Blu-ray / pemain DVD anda" > "Sediakan rangkaian").
- **•** Periksa sambungan penghala (rujuk manual pengguna bagi penghala).

### Kelajuan Internet perlahan.

**•** Anda memerlukan sambungan Internet berkelajuan tinggi bagi penghala anda.

### **Video 3D**

### Tidak dapat melihat kesan 3D

- **•** Pastikan output 3D dihidupkan (lihat "Gunakan cakera Blu-ray / pemain DVD anda" > "Mainkan video 3D Blu-ray").
- **•** Pastikan bahawa tajuk cakera yang dimainkan adalah patuh 3D Blu-ray.
- **•** Pastikan bahawa TV adalah patuh 3D dan HDMI, dan TV ditetapkan kepada mod 3D (rujuk kepada manual pengguna TV).
- **•** Pastikan bahawa kaca mata 3D diaktifkan (rujuk kepada manual pengguna TV).

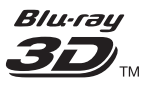

"Blu-ray 3D  $\text{"}$  " and "Blu-ray 3D  $\text{"}$  " logo are trademarks of Blu-ray Disc Association.

### Həmr

HDMI, and HDMI logo and High-Definition Multimedia Interface are trademarks or registered trademarks of HDMI licensing LLC in the United States and other countries.

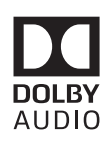

Dolby and the double-D symbol are registered trademarks of Dolby Laboratories.

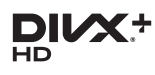

This DivX Certified<sup>®</sup> device has passed rigorous testing to ensure it plays DivX video.

To Play purchased DivX movies, first register your device at vod.divx.com. Find your registration code in the DivX VOD section of your device setup menu. DivX Certified<sup>®</sup> to play DivX<sup>®</sup> and DivX Plus<sup>®</sup> HD (H.264/MKV) video up to 1080p HD, including premium content. DivX®, DivX Certified®, DivX Plus® HD and associated logos are trademarks of DivX, LLC and are used under license.

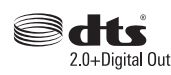

2.0+Digital Out<br>For DTS patents, see http://patents. dts.com. Manufactured under license from DTS Licensing Limited. DTS, the Symbol, & DTS and the Symbol together are registered trademarks, and DTS 2.0+Digital Out is a trademark of DTS, Inc. © DTS, Inc. ALL Rights Reserved.

BONUSVIEW™ 'BD LIVE ™ ' and 'BONUSVIFW ™ ' are trademarks of Blu-ray Disc Association.

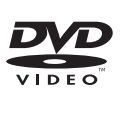

'DVD Video' is a trademark of DVD Format/Logo Licensing Corporation.

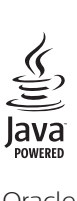

Oracle and Java are registered trademarks of Oracle and/or its affiliates. Other names may be trademarks of their respective owners.

### Language Code

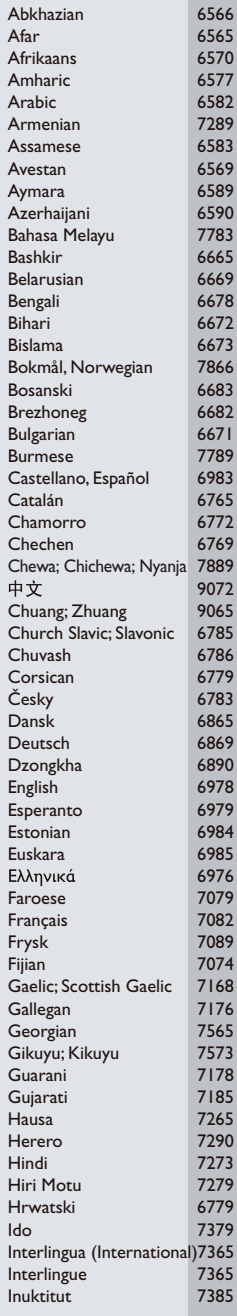

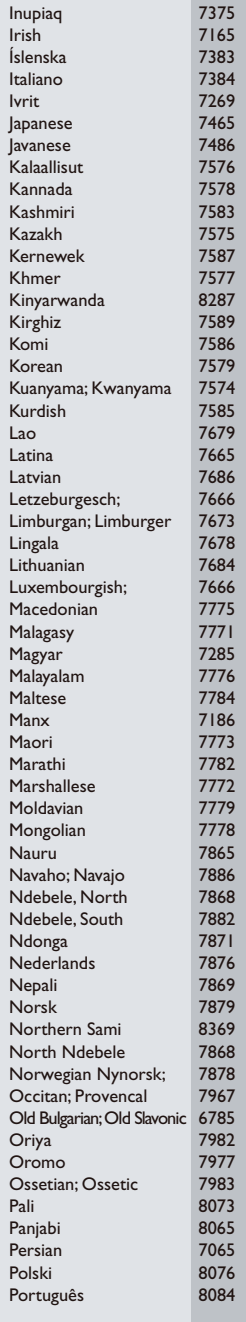

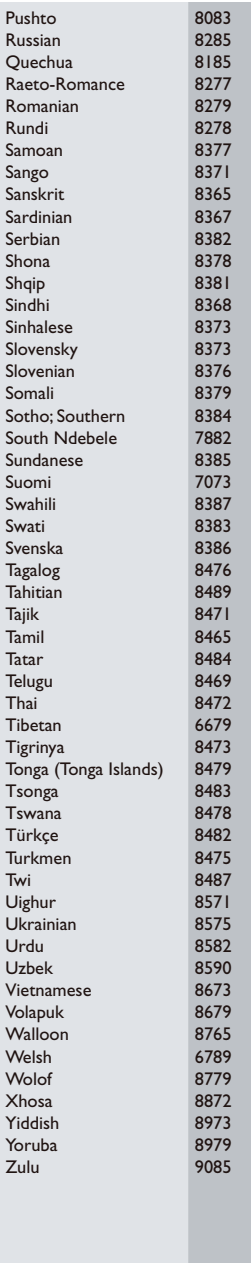

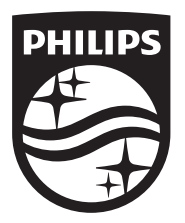

Specifications are subject to change without notice © 2016 Koninklijke Philips N.V. All rights reserved. Trademarks are the property of Koninklijke Philips N.V. or their respective owners.

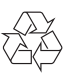